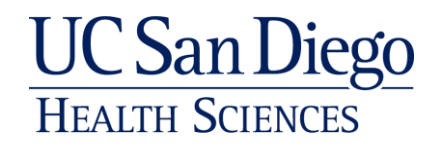

#### **RESIDENT PHYSICIAN ORIENTATION ON-LINE LEARNING**

Welcome to UC San Diego Health System. We are looking forward to working with you and are excited that you have elected to become a member of our team. To help you in your transition, we have developed an online orientation and education program for new UCSD physicians. This orientation is embedded within our on-line Learning Management Systems (LMS), the UC Learning Center. We have assigned a series of modules to you, which contain important information which we believe will be valuable and allow you to function effectively at UCSD.

#### **Attendees to OGME Orientation MUST have modules completed by July 31**

#### **Off Cycle Trainees (post July 1) MUST complete modules within 30 days of starting**

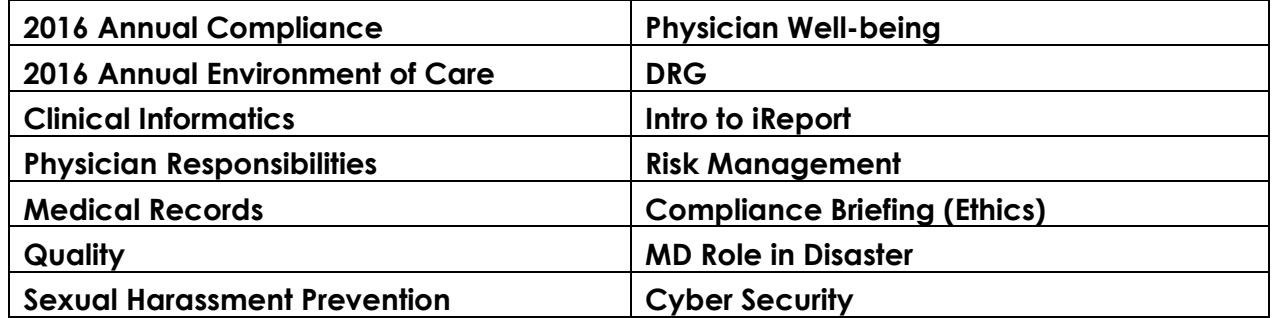

We are able to track your activity and course completion, so you are not required to print certificates. The courses remain available to you as a reference and can be accessed as often as you like. The system has many different courses, some have content available to many healthcare systems and some courses were specifically created for the UCSD staff and physicians. You may consider taking other modules in the future.

### **Failure to complete your modules on time will result in suspended access to all clinical information systems (including Epic). Reactivation will commence upon compliance.**

Thank you for your cooperation,

Angela Scioscia, M.D. Chief Medical Officer

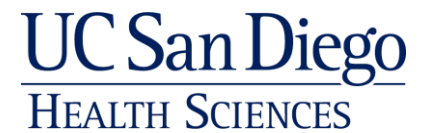

# **UC Learning Center (UCLC) Quick Tips**

# *ACCESSING THE UC LEARNING CENTER*

- 1. To launch UC Learning Center: [http://mycourses.ucsd.edu](http://mycourses.ucsd.edu/) > select the UCSD employee option
- 2. On the UCSD Logon screen > select active directory tab to logon using your Outlook account credentials.
- 3. Depending upon your browser settings, you may see one or more security alerts click "Yes" to continue.
- 4. Verify your name appears on the upper-right corner of screen

**IMPORTANT:** *For security reasons, log off and close your browser (all windows) when you are finished on the UC Learning Center (UCLC). If the browser is not closed, other users may be able to access your account on the UCLC as well as other applications which use the UCSD Logon ID.* 

# *SYSTEM REQUIREMENTS*

#### *Browser Requirements*

UCSD users can access the UC Learning Center with any of these browsers:

- Internet Explorer 11
- $\bullet$  Firefox 2.0 or 3.0
- $\bullet$  Safari 3.1.2
- Goggle Chrome

## *Plug-ins*

Some eLearning modules may require browser plug-ins, such as

- [Flash Player:](http://www.adobe.com/go/EN_US-H-GET-FLASH) to download [http://www.adobe.com/go/EN\\_US-H-GET-FLASH\)](http://www.adobe.com/go/EN_US-H-GET-FLASH) or
- [Acrobat Reader:](http://www.adobe.com/go/EN_US-H-GET-READER) to download [http://www.adobe.com/go/EN\\_US-H-GET-READER](http://www.adobe.com/go/EN_US-H-GET-READER)

### *Pop-up Blockers*

Pop-up blockers must be disabled to access the UC Learning Center. For a list of common pop-up blockers and how to disable them, please contact your IT staff (3HELP), or go to:

[http://www.lbl.gov/ehs/training/webcourses/globalAssets/CourseRequirements/disablePopups/disable](http://www.lbl.gov/ehs/training/webcourses/globalAssets/CourseRequirements/disablePopups/disablepopups.html)

[popups.html](http://www.lbl.gov/ehs/training/webcourses/globalAssets/CourseRequirements/disablePopups/disablepopups.html)

# *CONTACT INFORMATION*

#### *Email*

[myhscourses@ucsd.edu](mailto:myhscourses@ucsd.edu)

### *Phone*

(619) 471-0655: weekdays from 8:00am – 4:30 pm